## **Protegendo arquivos selecionados**

Protege ou desativa a proteção dos arquivos selecionados.

*1* Selecione o modo de reprodução.

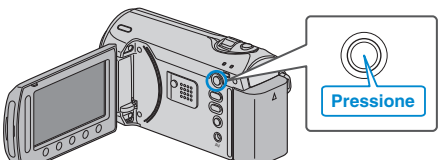

*2* Selecione o modo vídeo ou foto.

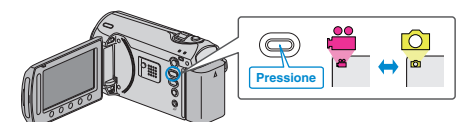

3 Pressione o botão @ para exibir o menu.

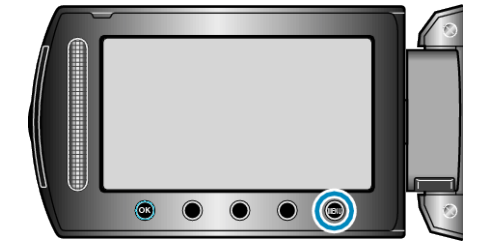

4 Selecione "EDIT" (Editar) e pressione  $\circledast$ .

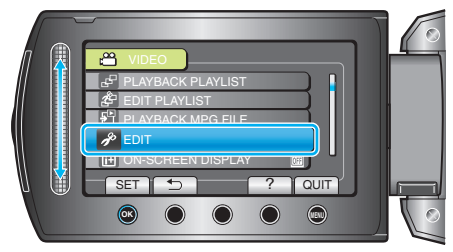

*5* Selecione a opção "PROTECT/CANCEL" (Proteger / Cancelar) e pressione  $@$ .

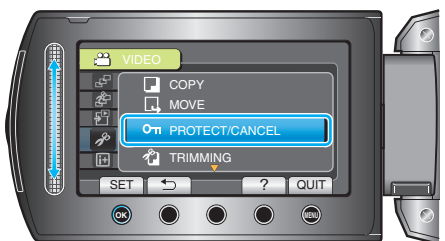

*6* Selecione a opção "FILE SELECT" (Selecionar arquivo) e pressione  $(6)$ 

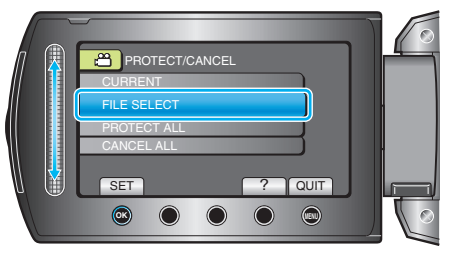

7 Selecione o arquivo desejado e pressione  $\circledast$ .

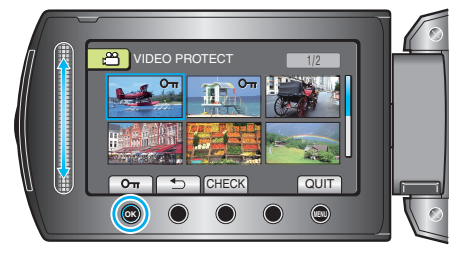

- Uma marca de proteção é exibida no arquivo selecionado. Para remover a marca de proteção, pressione @ novamente.
- Selecione "CHECK" (Verificar) para verificar o arquivo selecionado.
- *8* Após selecionar todos os arquivos a serem protegidos ou terem sua proteção desativada, pressione ...